**Deutsche Naturstein Akademie e.V**  Bahnhofstraße 47, 56759 Kaisersesch

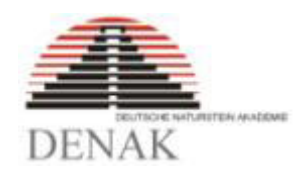

# Programmbeschreibung

# des EXCEL-Programms

# zur TA Grabmal 2019

Stand: Februar 2019

### Vorwort

Für die Erfassung der sicherheitsrelevanten Daten entsprechend der TA Grabmal 2018 wurden Formblätter erarbeitet, die in der TA Grabmal als Anlage enthalten sind. Passend zu diesen Formblättern gibt es als Alternative das EXCEL Programm. Dieses Programm ist quasi ein Expertensystem, das die Vorgaben der TA Grabmal berücksichtigt und dem Anwender aufzeigt, wenn die geplante Grabmalanlage nicht den Vorgaben der TA Grabmal entspricht.

## **Programmgliederung**

Das Programm gliedert sich in 6 Register.

 $-12$  cm

Breite  $B_{G}$ 

 $|0,80|$ 

Grabstein+Sockel Einfassung Fundament Bedenken Zusammenfassung Lizenznehmer (?)

In dem Register dargelegt, dass die DENAK für die Berechnungen keine Haftung übernimmt. Wie bei allen statischen Berechnungsprogrammen üblich ist alleine der Anwender für die Richtigkeit der Berechnungen verantwortlich.

Die ersten 3 Register sind für die Eingabe der sicherheitsrelevanten Daten notwendig. Bei der Eingabe erfolgt die Unterstützung durch das Programm.

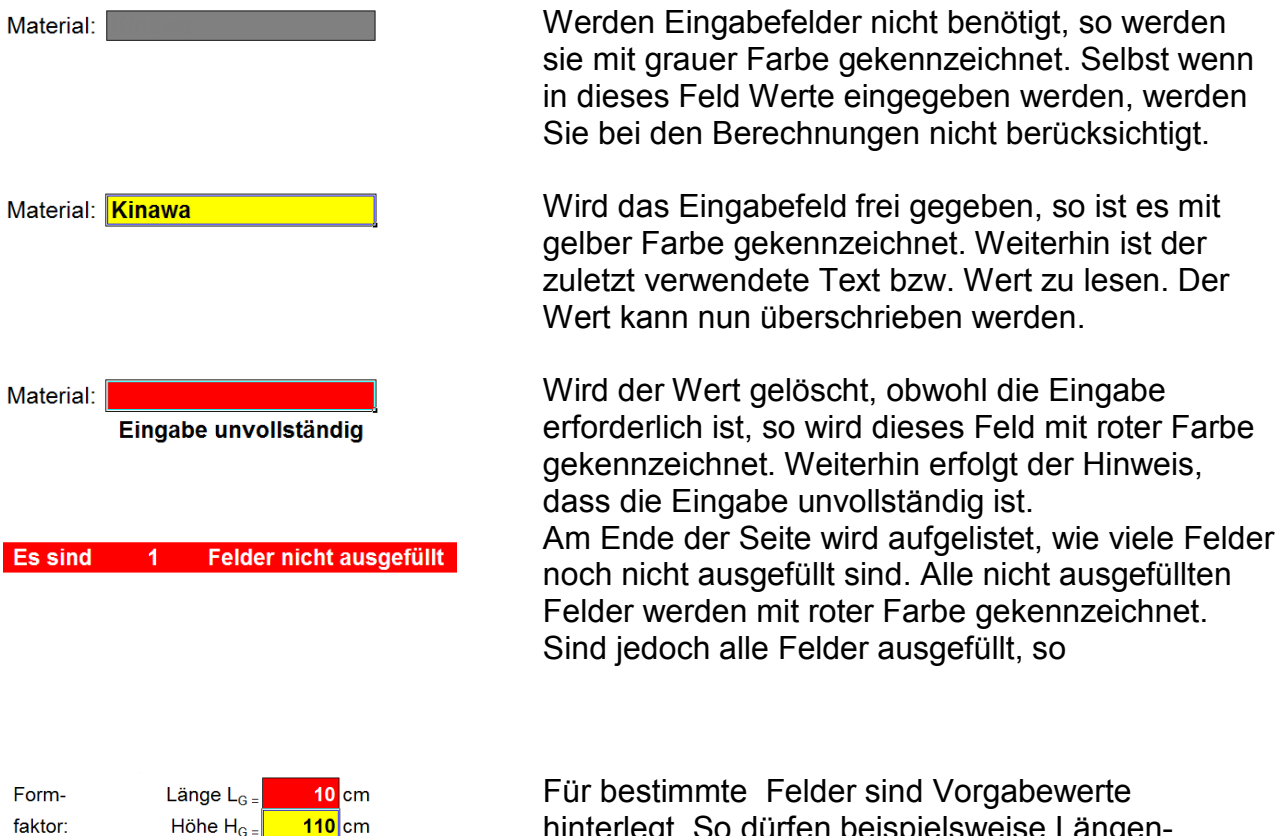

hinterlegt. So dürfen beispielsweise Längenangeben bestimmte Werte nicht unter- noch überschreiten. Sobald Werte eingegeben werden, die nicht zugelassen werden, so wird das Eingabefeld mit roter Farbe gekennzeichnet. Erst wenn die gelbe Farbe erscheint, ist der Wert zulässig. Der Hinweis, dass der Vorgabewert nicht eingehalten wird, erscheint nicht mehr.

### **Fehlerhinweis:**

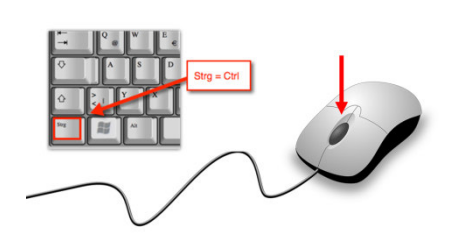

Vorgabewert nicht eingehalten

Wenn nach einer Eingabeänderung die im Feld hinterlegte Farbe sich nicht ändert oder ein Hinweis nicht verschwindet, dann kann es an der Trägheit der Grafikoberfläche liegen. Dies kann man korrigieren, indem man sie **STGR-Taste** gedrückt hält und an der Rolle in der Maus dreht.

**Wenn statt des EXCEL Programms eine Open-Source-Tabellenkalkulation verwendet wird, kann es sein, dass Funktionen bzw. Darstellungen des Programms nicht übernommen werden und die Wiedergabe der Berechnungen nicht korrekt ist.** 

#### Grabstein+Sockel **Register**

Durch Anklicken des Registers Grabstein+Sockel kann man die Standsicherheit Grabmals mit der Verdübelung berechnen. Ein Grabmal kann aus bis zu 3 Teilen und einem Sockel bestehen. Bei jedem der drei Grabmalteile wird unter Berücksichtigung der Abmessungen die Dübelkraft ermittelt. Um jedoch die weiteren Berechnungen zu vereinfachen, wird mit der größten Dübelkraft weiter gerechnet.

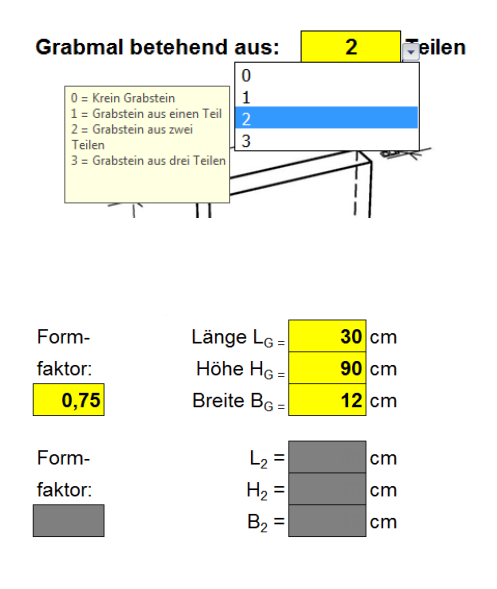

Klickt man auf das Feld zur Auswahl der Grabmalteile, so erscheint eine Information zu den Eingabemöglichkeiten.

Wählt man den Wert 0, so werden alle Felder, mit grauer Farbe ausgefüllt. Sogar alle Felder für die Fundamenteingabe werden grau ausgefüllt, das kein Fundament benötigt wird.

Wählt man beispielsweise den Wert 1, so werden nur die Felder freigegeben, die für den Grabstein benötigt werden.

Bei der Sichtfläche des Grabsteins geht man von dem kleinstumschreibenden Viereck aus. Folglich müssen nur die maximale Höhe und die maximale Breite eingegeben werden.

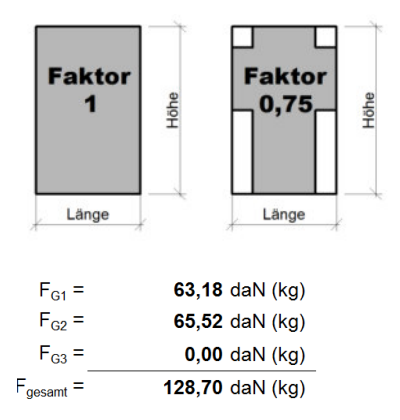

Keine Abnahmeprüfung erforderlich Abnahmebescheinigung mit Prüfvermerk

### Abnahmeprüfung erforderlich Last-Zeit-Diagramm einreichen

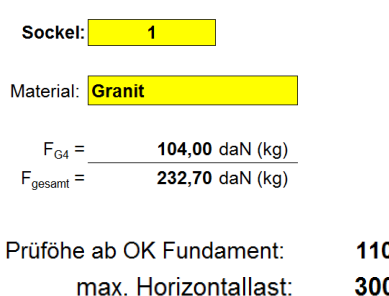

 $110 \text{ cm}$ 300 N

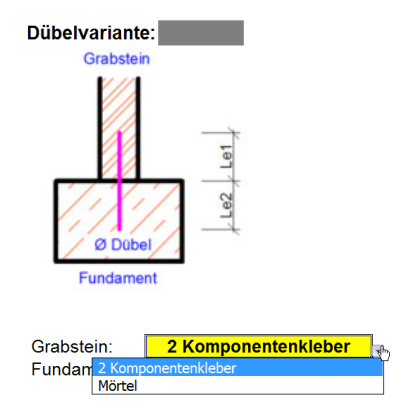

Bei gegliederten Grabmalen gibt man die maximalen Abmessungen ein und korrigiert die Fläche über einen Geometriefaktor. So fehlen beispielsweise bei dem Kreuz 25% bezogen auf das Rechteck. Folglich beträgt der Geometriefaktor 0,75. Da nicht alle Flächen einfach zu berechnen sind, reicht es den Geometriefaktor abzuschätzen. Für alle Grabmalteile wird das Gewicht ermittelt und die ermittelten Werte angezeigt. Wenn nach der TA Grabmal 2018 die Grabmalteile höher als 70 cm sind, jedoch die einzelnen Teile mit Ausnahme des Sockels nicht mehr als 75 daN (kg) wiegen, kann die horizontale Gebrauchslast auf 300 N reduziert werden. Dieser reduzierte Wert wird auch durch das Programm angezeigt.

Weiterhin ist für ein solches Grabmal keine Abnahmeprüfung mit Last-Zeit-Diagramm erforderlich. Es reicht lediglich der Prüfvermerk auf der Abnahmebescheiniung. Dies wird mit grüner Hintergrundfarbe dargestellt. Ist jedoch eine Abnahmeprüfung erforderlich, so erfolgt dieser Hinweis in roter Farbe.

Wird für die Grabmalanlage eine Sockel gewählt, so wird das Gewicht berechnet und zu den Gewichten der Grabmalteile addiert. Auf diese Weise erhält man Angaben, um mit den Tabellen der TA Grabmal Kontrollrechnungen durchzuführen.

Die maximale Höhe der Grabmalteile mit der Sockelhöhe zusammengerechnet und man erhält die Höhe ab OK Fundament. Das Programm zeigt die Prüfhöhe an. Ist die Gesamthöhe größer als 120 cm, wird die Prüfhöhe mit 120 cm angegeben.

Besitzt die Grabmalanlage keinen Sockel, so wird nur die Dübelvariante 1 angeboten. Der Grabstein wird direkt mit dem Dübel am Fundament befestigt.

Entsprechend der TA Grabmal besteht die Möglichkeit für die Befestigung des Dübels im Naturstein einen 2 Komponentenkleber zu verwenden. Mit Hilfe eines Auswahlmenüs kann zwischen einer Vermörtelung und einer Klebung gewählt werden.

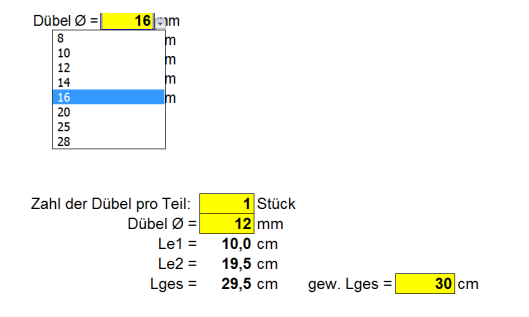

#### Gesamtdübellänge nicht zulässig

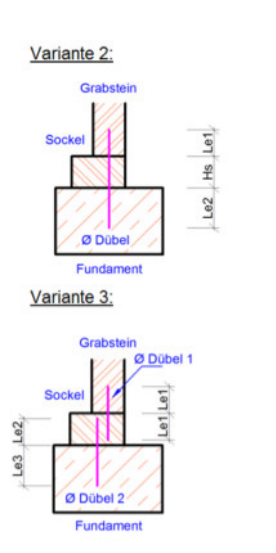

Pro Grabmalteil können bis zu 2 Dübel verwendet werden. Mit Hilfe eines Pull-Down-Menüs kann der Dübeldurchmesser gewählt werden. Dieser gewählte Durchmesser wird bei der Berechnung berücksichtigt. Das Programm berechnet die erforderlichen Längen unter Beachtung der Mindesteinbindelänge. Wird der 2 Kompontenkleber als Dübelbefestigung gewählt, so wird die Länge Le1 berechnet. Es wird eine Gesamtlänge für den Dübelbestimmt. Wird eine kleinere Gesamtlänge als berechnet gewählt, so erfolgt ein **Warnhinweis** 

Ist ein Sockel vorhanden, so werden 2 Befestigungsvarianten angeboten. Bei der Variante 2 wird die Sockelhöhe bei der Berechnung der Gesamtlänge mit berücksichtigt.

Die Variante 3 erlaubt es, den Grabstein am Sockel und den Sockel am Fundament zu befestigen. Hierbei wird kontrolliert, ob die Sockelhöhe ausreicht den Dübel zu verankern. Weiterhin ist es möglich, unterschiedliche Dübeldurchmesser zu verwenden.

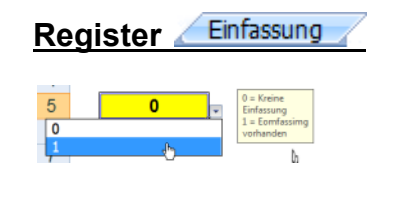

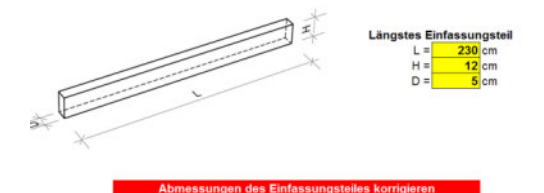

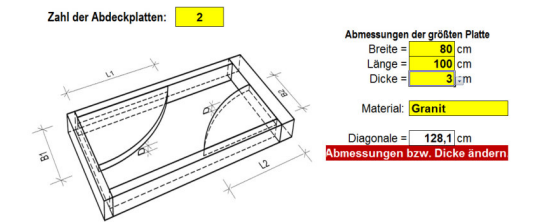

Wenn mit 1 das Vorhandensein einer Einfassung bestätigt wird, werden alle erforderlichen Felder mit gelber Farbe kenntlich gemacht.

Nach der Eingabe der Abmessungen der gesamten Einfassungen können die Maße für das längste Einfassungsteil eingeben werden. Wenn die Abmessungen nicht ausreichen, erfolgt ein Hinweis.

Bei der Berechnung wird auch das Gewicht von vorhandenen Abdeckplatten berücksichtigt.

Die Zahl der Abdeckungen ist lediglich eine Information, die bei der Berechnung keine Bedeutung hat. Entscheidend die Abmessungen der größten Platte. Nach Eingabe von Länge und Breite (maximale Außenmaße) wird die Länge der Diagonalen ermittelt. Anschließend wird kontrolliert, ob die gewählte Dicke der Platte entsprechend dem Diagonalmaß zulässig ist. Bei nicht zulässigen Abmessungen wird ein Hinweis angezeigt.

Fundament **Register** 

Es besteht die Möglichkeit zwischen mehreren Gründungsarten zu wählen. Durch die Eingabe einer Kennzahl kann man die Gründungsart bestimmen. Wenn jedoch kein Grabstein vorhanden ist, werden alle Felder für die Fundamentberechnungen mit grauer Farbe unterelgt.

Die beim Grabstein und Sockel ermittelten Lasten werden für die Fundamentberechnung übernommen und angezeigt.

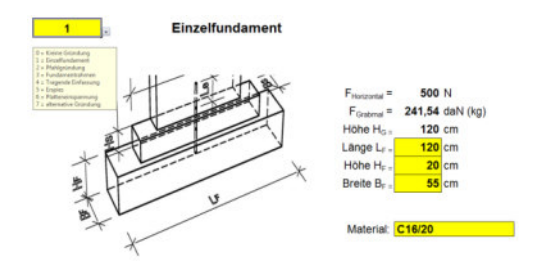

## Kennziffer 1

Das Einzelfundament trägt das Kippmoment über die Gründungsfläche ab. Daher ist die Veränderung der Breite effektiver als die Fundamenthöhe zu verändern. Wenn die Fundamenthöhe größer als 60 cm beträgt, ist es sinnvoller die Platteneinspannung als Gründung zu wählen.

# Pfahlgründung Kennziffer 2

Bei der Pfahlgründung stützt sich das Fundament auf dem gewachsenen Boden der Grabsohle ab. Daher ist ein Erdspies keine Pfahlgründung.

 $\epsilon$ ungs durch

 $\mathbf{e}$ 

Einbindelänge

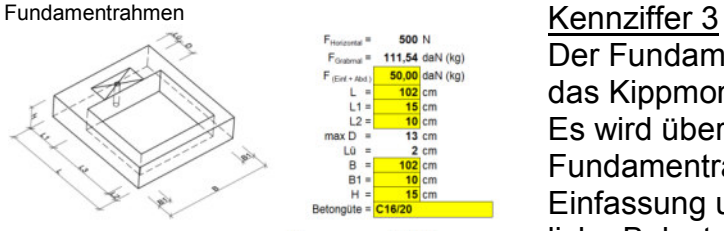

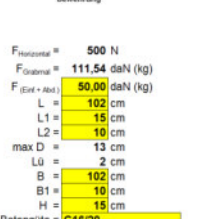

241.54 daN (kg)

 $10<sub>mm</sub>$ 

Pfahllänge Lp Bewehrung Ø

1.472 kN

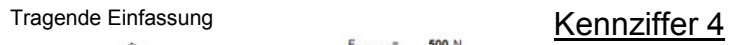

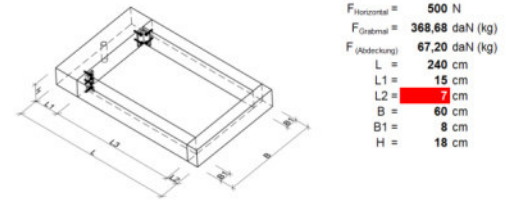

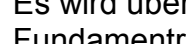

Es wird überprüft, ob die Minestabmessungen des Fundamentrahmens vorhanden sind. Die Einfassung und die Abdeckplatte kann als zusätzliche Belastung berücksichtigt werden.

Der Fundamentrahmen ist ein Betonfertigteil, das das Kippmoment des Grabsteins aufnehmen soll.

Bei der Eingabe der Einfassung werden die Querschnitte auf Biegung überprüft. Bei der tragenden Einfassung erfolgt die Kontrolle, ob die Mindestdicke der Einfassung vorhanden ist. Weiterhin wird überprüft, ob die Einfassung das Kippmoment aus dem Grabstein aufnehmen kann.

## Erdspies Kennziffer 5

Beim Erdspies wird nur das Kippmoment durch die

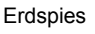

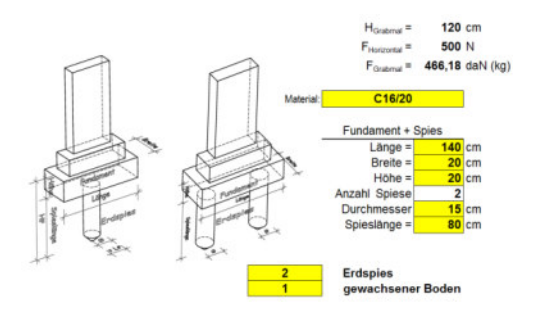

Spies ins Erdreichübertragen. Die Abtragung der Gewichtslast erfolgt über das Fundament.

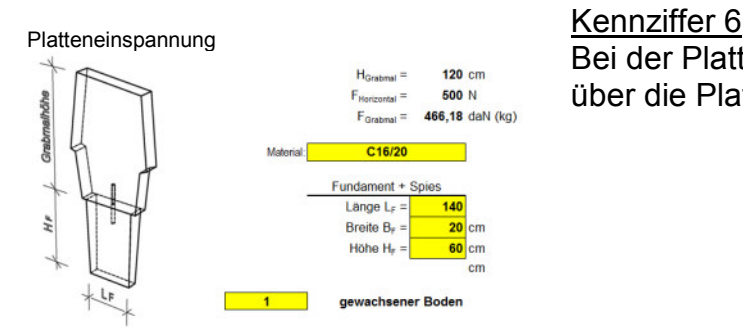

Bei der Platteneinspannung wird das Kippmoment über die Platte ins Erdreich übertragen.

#### Bedenken **Register**

Das Register Bedenken ist gedacht für die Unterstützung der Friedhofsverwaltung. So soll nach Erfassung der sicherheitsrelevanten Daten der Antrag auf Vollständigkeit und auf Korrektheit bezogen auf die TA Grabmal überprüft werden. Nachfolgend werden die möglichen Bedenken aufgelistet, die vorhanden sein können. Weiterhin hilft die Bedenkenliste dem Steinmetzbetrieb im Vorfeld zu erkennen, welche Beanstandungen zu erwarten sind.

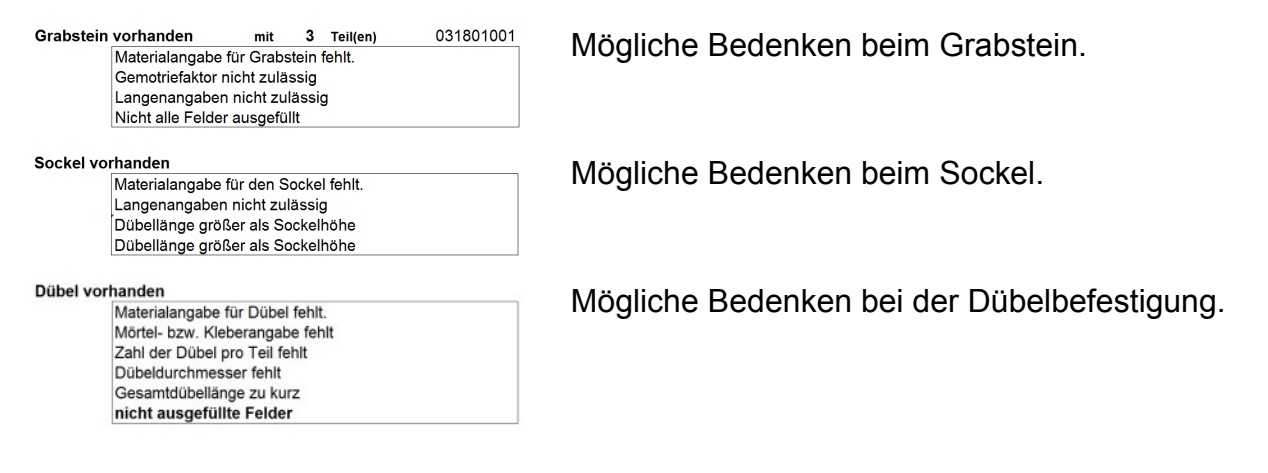

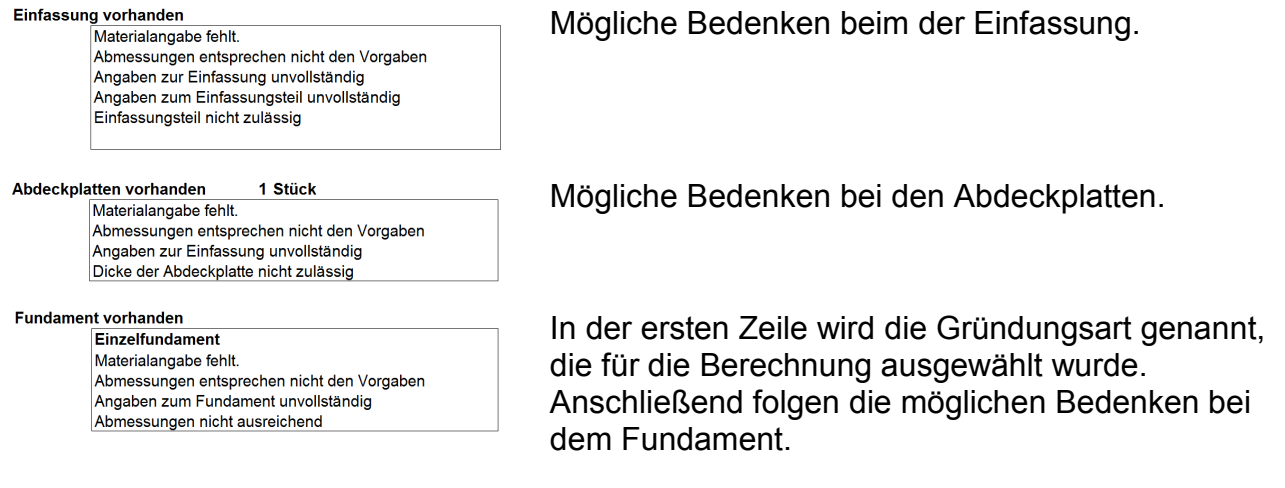

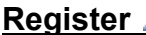

**Register Zusammenfassung** 

Beim Register Zusammenfassung erfolgt eine Zusammenstellung der Ergebnisse der Berechnungen.

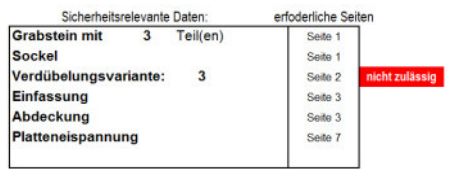

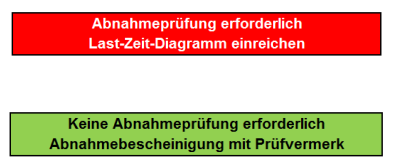

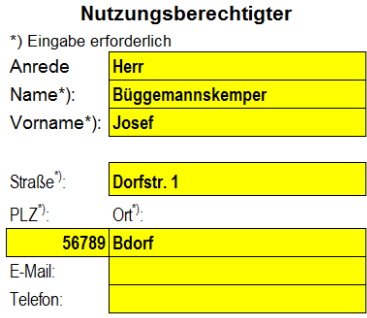

In der Spalte 1 werden nur die Teile der Grabmalanlage benannt, die berechnet wurden. In der Spalte 2 sind dazugehörigen Seiten benannt, auf denen sich die detaillierten Berechnungen befinden. Somit wird die Seitenzahl auf das Notwendige reduziert. Ist eine Berechnung nicht korrekt, so wird dies durch den Hinweis nicht zulässig kenntlich gemacht.

Weiterhin erfolgt der Hinweis, ob eine Abnahmeprüfung mit Last-Zeit-Diagramm erforderliche ist oder nur die Abnahmebescheinigung mit dem Prüfvermerk ausreicht.

Die in der Auflistung genannten Seiten und die Zusammenstellung ergeben die sicherheitsrelevanten Daten für den Grabmalantrag.

In diesen Feldern können Anschrift, Telefonnummer und E-Mail Adresse des Nutzungsberechtigten erfasst werden.

#### Dienstleistungserbringer \*) Eingabe erforderlich

#### Müller Name\*): Vorname\*): Egon Betrieb<sup>\*</sup> Grabsteinkunst Müller GmbH Friedhofstraße 55  $PLZ$  $Ort$ 45678 Bdort  $E$ -Mail: mueler@t-online.de Telefon: 06789-78901234 Fax: 06789-78901233

In diesen Feldern können Anschrift, Telefonnummer und E-Mail Adresse des Dienstleistungserbingers erfasst werden.